## Richtek Designer 在线仿真软件应用须知

#### 摘要

Richtek Designer™ 在线仿真软件可以为用户提供各种常用立锜产品的精确仿真。为能在最短的时间内得 到最佳模拟结果, 此文件提供了各种仿真分析所用之模型和计算方法的一些技术相关背景知识, 并将解释 本软件的一些限制,以及建议如何修正以确保最终的应用电路与所仿真的性能越接近越好。最后请注意, 本文件主要都是针对 Richtek Designer™ 初始版中的直流转换器所作的说明。

### 目录

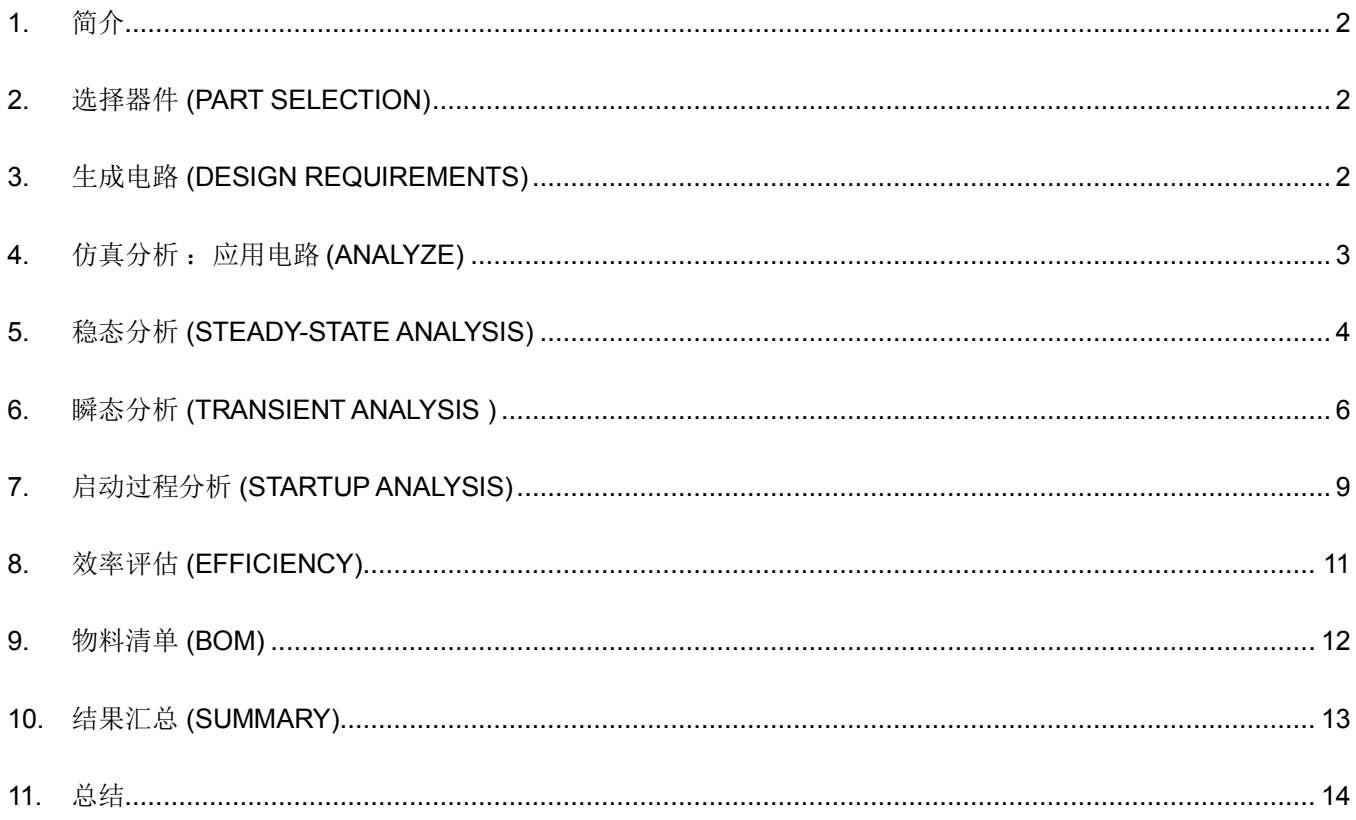

### <span id="page-1-0"></span>1. 简介

Richtek Designer™ 在线仿真软件可以为用户提供各种常用立锜产品的精确仿真。为能在最短的时间内得 到最佳模拟结果,此文件提供了各种仿真分析所用之模型和计算方法的一些技术相关背景知识,并将解释 本软件的一些限制,以及建议如何修正以确保最终的应用电路与所仿真的性能越接近越好。最后请注意, 本文件主要都是针对 Richtek Designer™ 初始版中的直流转换器所作的说明。

### <span id="page-1-1"></span>2. 选择器件 (PART SELECTION)

改变产品选择 (Parts Selection Filter) 值: VIN / VouT/ louT, 以及勾选所要之特点和封装时, 产品线 (Parts Table) 会根据使用者所设定的而自动更新。所选出的元件是根据每个 IC 的规格书中所列的推荐值。 部份特点选项的说明:

连续操作模式 **(Continuous Operating Mode)** 表示元件是在定频 PWM 模式下操作的,且无提高轻载的 效率。电感电流在整个负载范围内都是连续的。这些元件通常用在需要操作频率控制良好的,或者不需要 特殊低功耗待机功能的电源供应器。

非连续操作模式 **(Discontinuous Operating Mode)** 表示元件在电感器电流达到零时,会在变频非连续模 式下操作。在非常轻的负载下操作时,这些转换器的开关频率将降低,以提高轻载效率。这些元件通常用 在需要节省功率的低功率待机模式电源供应器。

**OCP** 为过流保护,一般的限制电流功能。

**OVP** 为(输出)过压保护。

**UVP** 为(输出)欠压保护。当输出电压超过一定电压值(例如,在输出过载的情况下)OVP 和 UVP 保护 将被启动。有两种 OVP / UVP 保护 :

栓锁模式 :当 OVP / UVP 启动时,会将元件栓锁

断续模式 :当 OVP / UVP 启动时,会将元件关闭,然后再自动启动元件。

更多相关内容,请参考元件的规格书。

### <span id="page-1-2"></span>3. 生成电路 (DESIGN REQUIREMENTS)

当选定了特定的器件之后,会自动切换到生成电路网页。默认输入电压值 (VIN-min / VIN-max) 是设定为有 ± 20% 的容差, 也允许使用者自由调整。VIN-min 和 VIN-max 可设为相同值。在仿真分析中, 稳态输入电压 是用 (V<sub>IN-max</sub> + V<sub>IN-min</sub>) / 2 来计算。

输出电压 (Vour) 和输出电流 (lour) 也可被设定, 而他们会影响所产生之应用电路的元件值。

请注意, 降压转换器之输入电压必须高于输出电压, 且还必须考虑转换器的最大占空比:  $V_{IN} \geq \frac{V_{OUT}}{V_{IN} d^2}$  $\frac{v_{OUT}}{max{duty-cycle}}$ 

(ACOT 元件之最大占空比可以从最小 OFF 时间,即 tOFF(MIN), 和开关频率推算而得)

### <span id="page-2-0"></span>4. 仿真分析: 应用电路 (ANALYZE)

按下生成电路图按钮时,仿真软件将会自动产生一个应用电路。

下方图一为自动产生的 DC / DC 降压转换器之应用电路的例子。

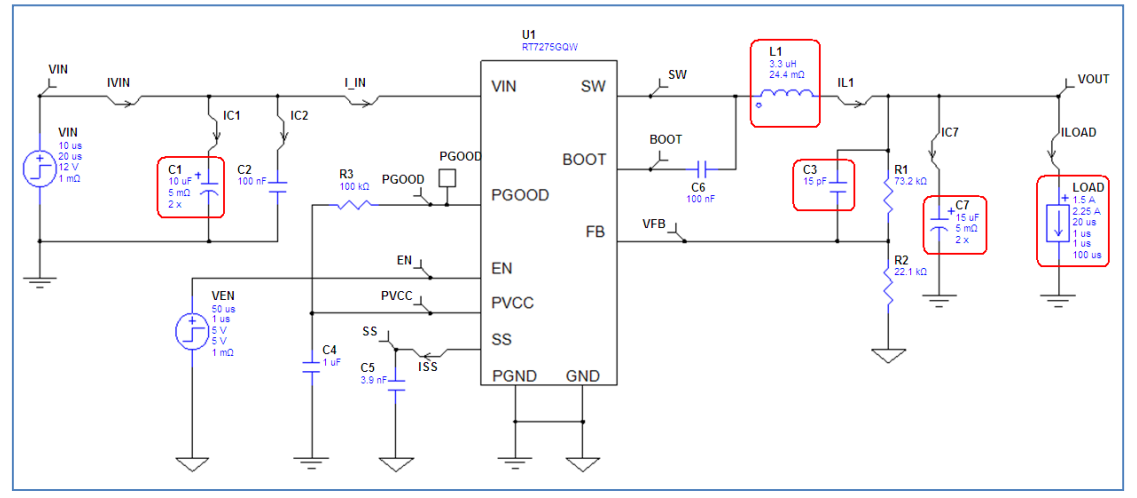

图一、自动产生之电路图,特别标示出主要的元件

各个主要的元件值是根据设计和性能方面的需求 :

默认的输入电压 VIN 是取生成电路中之 VIN-max 与 VIN-min 的平均值。

检视负载之瞬态响应时,负载元件要设定起始电流 (**Start Current**) 和脉冲电流 (**Pulse Current**) 。起始电 流默认为生成电路中之最大负载值的 50%,且经一延迟时间后跳升至最大负载电流的 75%,形成一脉冲。 负载默认的上升时间 (**Rise Time**) 和下降时间 (**Fall Time**) 都是 1μsec。这些设定都非常适合用来检视转换 器的一般瞬态响应。

若要观察闭回路阻尼现象,稳定性和输出下冲 (sag) 和过冲 (soar) 的影响时, 上升和下降时间可以减少到 100〜500nsec。

预设电感值 L1 是以电感纹波电流为最大负载电流的 33% 而计算出来的。

 $L_1 =$  $V_{OUT} \cdot (V_{IN} - V_{OUT})$  $V_{IN} \cdot F_{SW} \cdot 0.33 \cdot I_{OUTmax}$ 

用较大的电感,可降低纹波电流,因此也就减小输出纹波电压。然而用较小的电感可略为提高负载的瞬态 恢复速度。

预设的输出电容值 C7 是在最低输入电压、负载瞬间变化从零到 I-max、输出电压下冲 (sag) 为 5% 时的 情形下计算出来的。

$$
C_7 = \frac{L_1 I_{out}^2}{2 \cdot 0.05 \cdot V_{out} \cdot (V_{in\ min} \cdot D_{max} - V_{out})}
$$
 (

较大的输出电容可改善电压下冲 (sag) 的情形,并减少输出纹波。对于非连续操作模式的元件,可能需要 较大的输出电容,好在轻载操作时降低输出纹波。

对于 ACOT 元件,较大的输出电容也可能会需要较大前馈电容 C3,以期有好的稳定性和瞬态响应。

对于 ACOT 元件在输出电压高于 1.5V 的应用中, 通常需加前馈电容 C3, 它有助于瞬态响应。如果不需要 **C3**,软件会自动将它设为 1pF,也就是可被忽略的。默认值通常可提供足够的阻尼响应,但是,若改变了 反馈网络 R1 / R2 的阻抗, 就需要跟着调整 C3 以保持时间常数在 250nsec∼350nsec 之间。此外, 当输 出电容 C7 或电感 L1 增加时, C3 的值也需跟着增加。瞬态响应的模拟可用来验证 C3 的正确值: 欠阳尼 的步阶响应(有振铃),表示 C3 值需要增加。而当 C3 值过大时,则输出电压在初始的瞬态之后就会缓慢 地返回至它的绝对最大额定值。

若输出电流 > 1.5A, 预设的输入电容 C1是 2 x 10μF, 而若输出电流 < 1.5A, 则预设的 C1 即为 1 x 10μF。 输入纹波和输入电容的 RMS 电流可以透过稳态分析的模拟来验证。 输入电容 C2 是一个很小、有非常低 ESR 值的高频去耦电容。若将该电容值设为 1pF 时,可看到此电容 对输入电源之高频噪声的影响。

#### <span id="page-3-0"></span>5. 稳态分析 (STEADY-STATE ANALYSIS)

在稳态分析中,电路的稳定操作点可用设定的输入电压,及负载设定中的起始电流值计算出来。仿真时间 的设定是在 PWM 模式下,大约可显示 5 个开关周期。 每次模拟结束后,会产生五个不同的波形集。

#### **View Results** 可综览这 5 组波形集:

#### **Switching** :

用于检视和开关相关的电压和电流的波形,如峰值电感电流,输出电容的 RMS 电流,和在 BOOT 接脚上 的最大电压等。注意,高阶效应像由寄生电感造成的高频振铃并不包括在内。ACOT 模型中,由于死区时 间而造成本体二极管的导通的效应也不会显示出来。

#### **IC** :

可检视各种和 IC 接脚相关的电压和电流波形图。

#### **Input** :

可检视输入节点的电压和电流:检查输入电压的开关纹波,输入电容的 RMS 电流和高频去耦电容的效 应。

#### **Output** :

可检视输出的开关纹波和负载电流。

#### **All** :

可同时显示所有的波形,并可自由选择要一起显示的波形。若想看到某些参数之间的关系,却无法在另外 四个波形集显示时,这个功能就非常有用。

以下例子将示范如何用此功能来检视波形:例如要同时细看电感电流和输出电压纹波之波形,可按照下列 步骤操作:

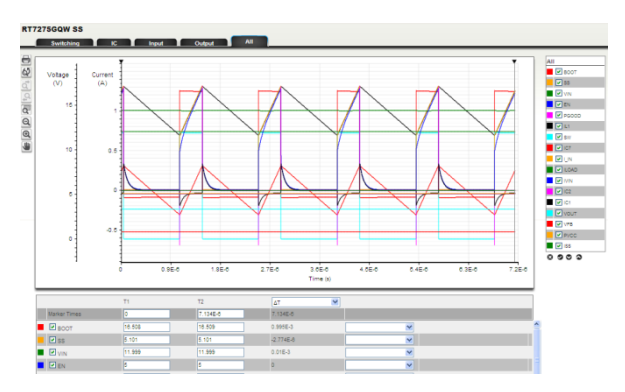

由于电压刻度过大,须局部放大电压波形图, 才能看到因开关造成的输出纹波。

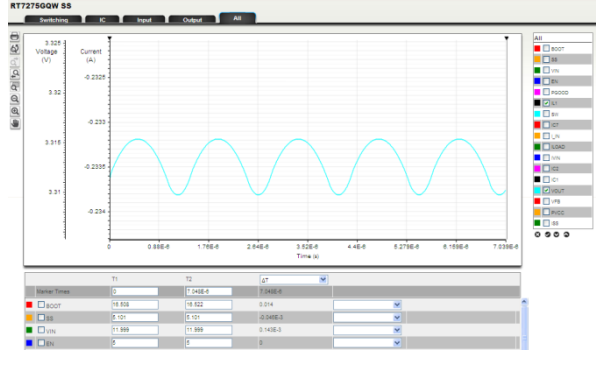

选择稳态分析的 All 波形集 **Kream Product 这 x 按钮, 可全部取消选择, 然后只点击** I<sub>1</sub> 和 Vour 的勾选框。

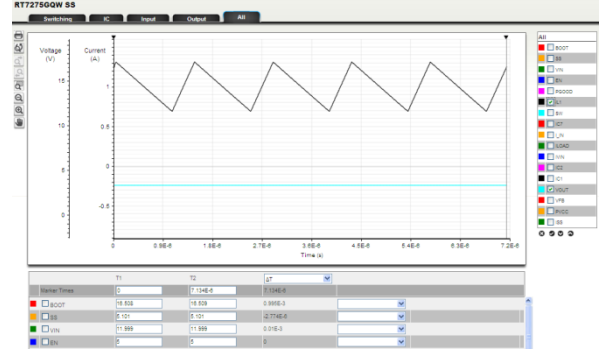

若想将电流波形重新回复显示,可点击垂直的 电流刻度,并将单位设为 mA, 如此电流波形 可回复显示原来的大小。

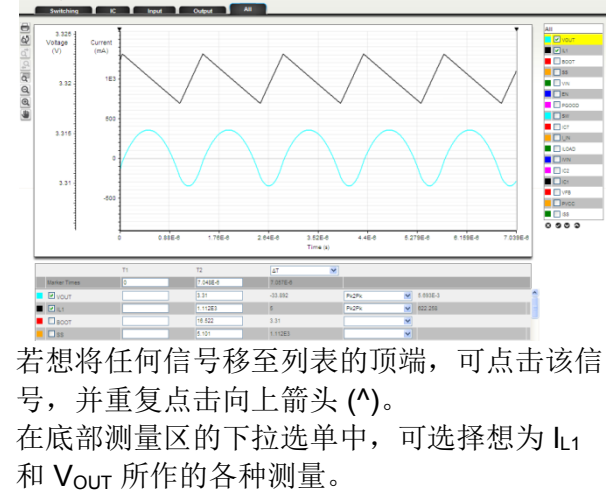

输出电压精确度的检视:在此仿真软件中的 ACOT 模型,从各方面来看可说是相当准确的。在 ACOT 的 电压调节中,FB 电压谷会和内部参考电压作比较,因此FB 接脚的纹波会影响输出的DC 值。此仿真软件 有仿真出此特性,同时也模拟前馈电容 C3 对此特性的影响。以下是仿真 RT7275GQW 在输出电压为 3.3V 的情形。电感 L1 用 2uH 及电容 C7 只用一个 10uF, 以增加输出纹波, 并且为了将前馈电容的影响显现出 来, 将 C3 增加至 33pF。

按此计算方式  $V_{OUT} = 0.765 \cdot \left(1 + \frac{R_1}{R_2}\right)$  $\frac{K_{1}}{R_{2}}$ ) 可选择反饋电阻使得输出电压约为 3.3V,其中 R1 和 R2 是从误差 1% 的标准电阻中选择。在本例中,根据所选择的电阻值计算出来的输出电压应会是:  $V_{OUT} = 0.765 \times \left(1 + \frac{73.2k}{22.1k}\right)$  $\frac{22.2K}{22.1k}$ ) 或 3.299V。见图二。

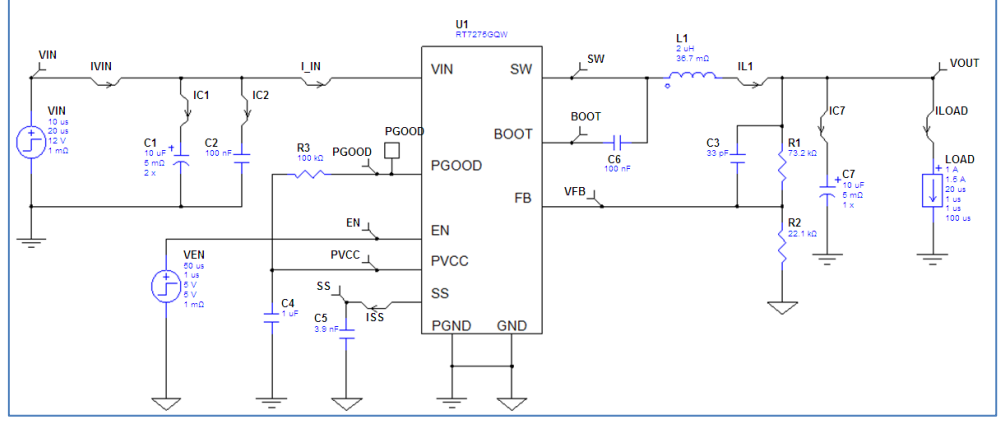

图二

执行稳态分析且检查输出波形后,可以看到输出电压的峰至峰纹波值为 33mV, 平均输出电压 3.368V, 所 以比计算出来的输出电压 3.299V 高了 69mV。见图三。

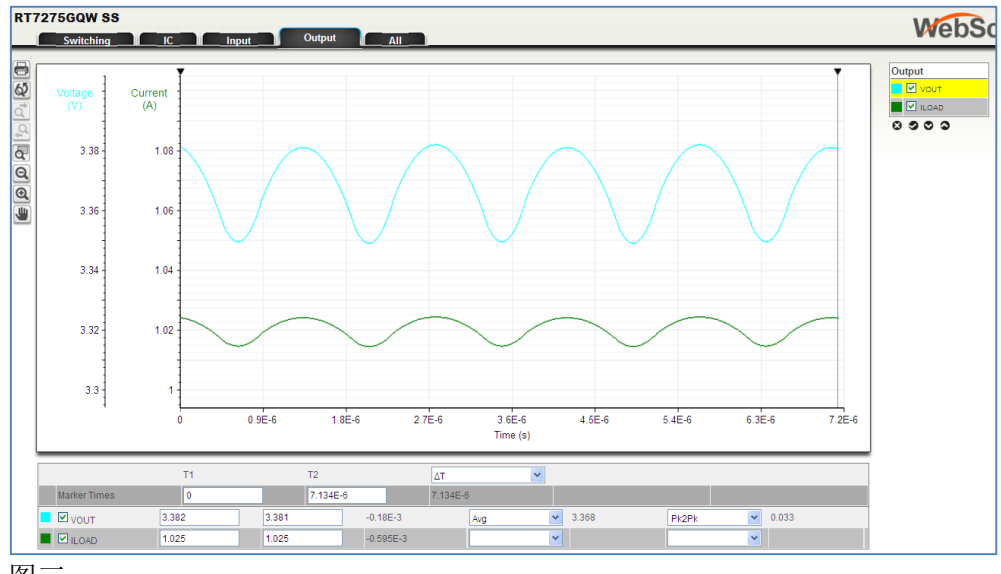

图三

平均输出电压较高是因为输出电压峰至峰纹波值 33mVpp 的大部分是透过前馈电容 C3 传到 FB 接脚。因 为 ACOT 元件会调节 FB 电压谷,输出电压因此增加, 且增加值为平均电压和 FB 接脚上的谷值电压之差 (在此例中大约为 20mV),再乘以分压器之比率 R1 / R2 。对于输出电压的精确度要求较高的应用, 此软 件可仿真出这种效应。

### <span id="page-5-0"></span>6. 瞬态分析 (TRANSIENT ANALYSIS )

在瞬态仿真中,用户可以透过改变负载条件来检视电路的运作。模拟时间预设为 0.2 毫秒 (msec), 但最多 可至 5 毫秒 (msec)。瞬态分析可以用来检查电路的稳定性和输出的过冲和下冲。此电路模型还包括过流保 护和过压保护; 透过增加负载, 或甚至将负载条件设为负的, 可检视保护模式的运作方式。

在轻载时,对于非连续操作模式的元件,稳态分析的模拟时间通常过短,而无法提供很多有用的信息。想 检视这些元件在轻载条件下的稳态操作时,最好是透过瞬态分析且用较长的模拟时间来模拟。欲将瞬态分 析修改成一个模拟时间较长的稳态模拟的话,可将负载起始电流和脉冲电流设为相同值(例如 10mA 的轻 载)。

执行瞬态模拟后,如前章稳态分析所述,一样有 5 组波形集产生。(Switching, IC, Input, Output, All) 瞬态仿真的应用范例如下:

1. 对于非连续工作模式的元件,有时最好知道在什么负载电流时,它会从非连续模式切换到连续模式。想 了解,可将负载起始电流设为 10mA,脉冲电流为 1A,上升时间增至 5msec,执行瞬态模拟 5 毫秒 (msec) 的时间。然后选择 All 波形窗口, 取消所有的波形, 然后选择 ILOAD, IL1 和 VOUT。按需要而 局部放大 VOUT, 然后点击垂直的电流轴并将单位从 A 改为 mA 即可重新显示电流波形。图四显示 RT7276GQW 12V - 3.3V / 2A, 且负载为缓慢上升之应用的模拟结果。用光标来选择电感电流变化的 区域,光标读数可显示模式发生变化时的负载。

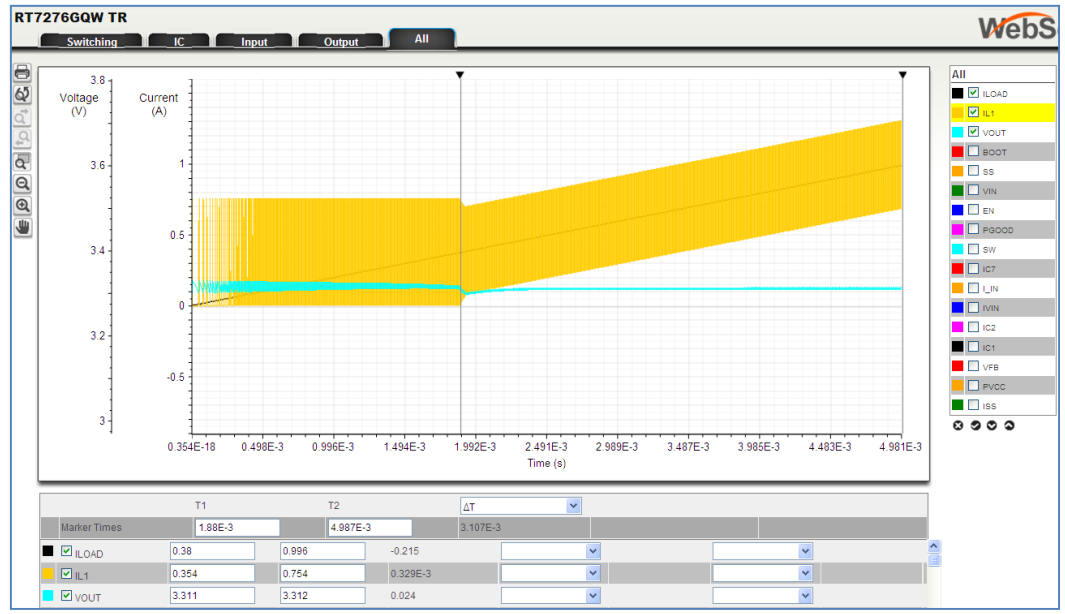

图四、仿真 RT7276GQW 负载缓慢地上升显示非连续模式转为连续模式

2. 检视 ACOT 转换器的稳定度

ACOT 转换器在很宽范围的输入和输出电压,不同的电感和输出电容之下都很稳定。然而也有一些情况 下,系统会有不稳定的情形发生:

- a) 当用太小的输出电容时,会发生次谐波振荡。(请注意,这仅发生在选用非常小的输出电容。在大多 数应用中,输出电容的选择是根据输出纹波和瞬态响应的要求,而它通常都不会接近会导致次谐波 不稳定性的低电容值。详情请参见该 IC 的规格书)。
- b) 当用太大的输出电容, 且在有较高输出电压的应用中, 控制回路可能会变成欠阻尼, 除非 C3 够大。 (参见应用须知 AN003 ACOT™ 稳定度测试)

检视 RT7240GSP 5V / 4A ACOT 之应用的稳定性:在选择器件中选择 RT7240GSP。在生成电路中,将运 行参数的输入设为 12V,输出 5V,负载电流为 4A。产生电路,并将输出电容从 2 x 22uF 增加到 4 x 22uF。 负载电流上升时间和下降时间改为 0.5μsec。参见图五的电路图。

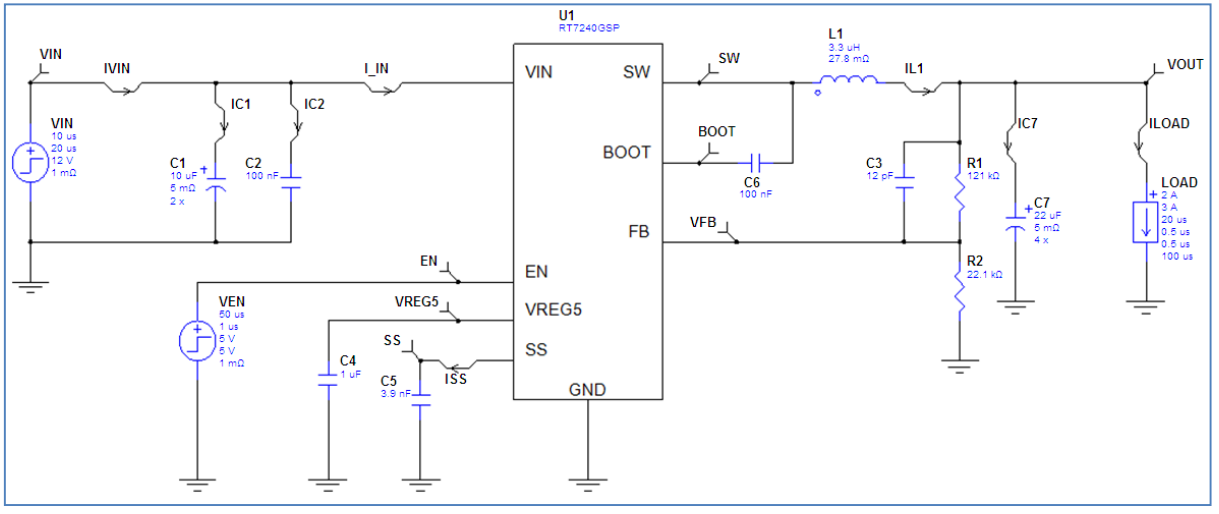

图五、增加输出电容的 RT7240GSP 12V – 5V / 4A

执行瞬态模拟后,选择 Output 波形集,可以看出,输出电压的瞬态响应显示有一些振铃 (ringing),表示 是一个欠阻尼的响应。见图六。

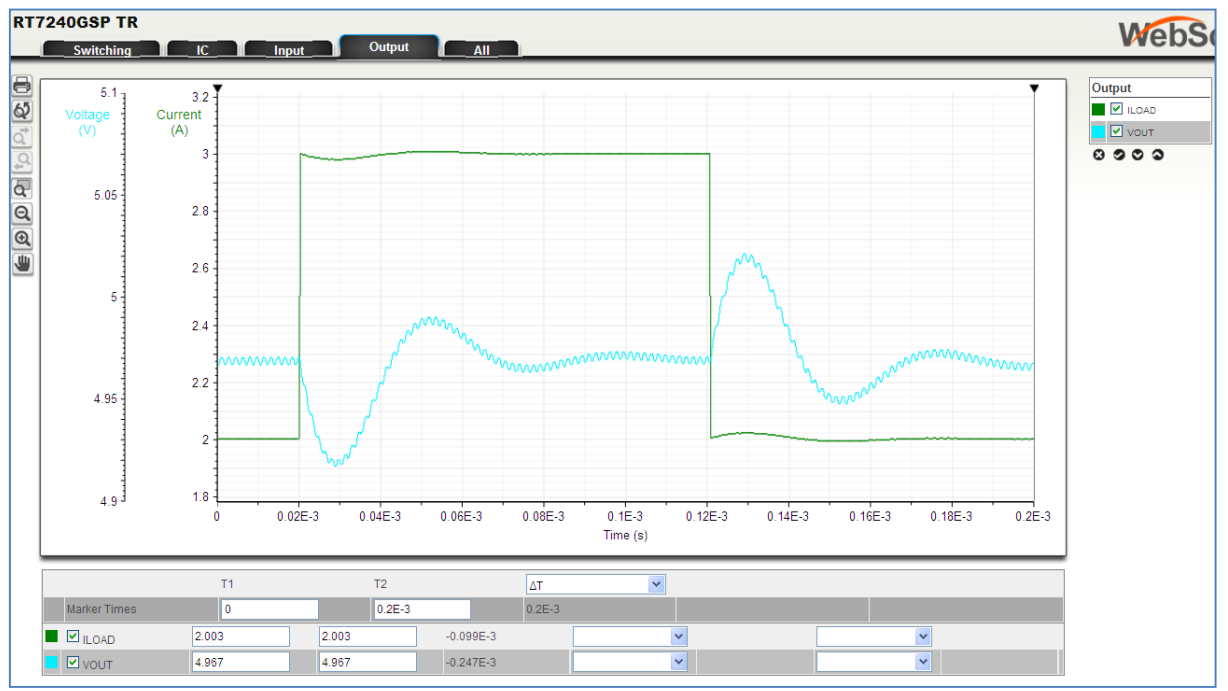

图六、ACOT 欠阻尼的瞬态响应

此 ACOT 控制回路的阻尼可以借着增加前馈电容 C3 而改善。下方图七显示 C3 从 12pF 时增加至 100pF 的瞬态响应,而良好阻尼的响应表示此电路是稳定的。

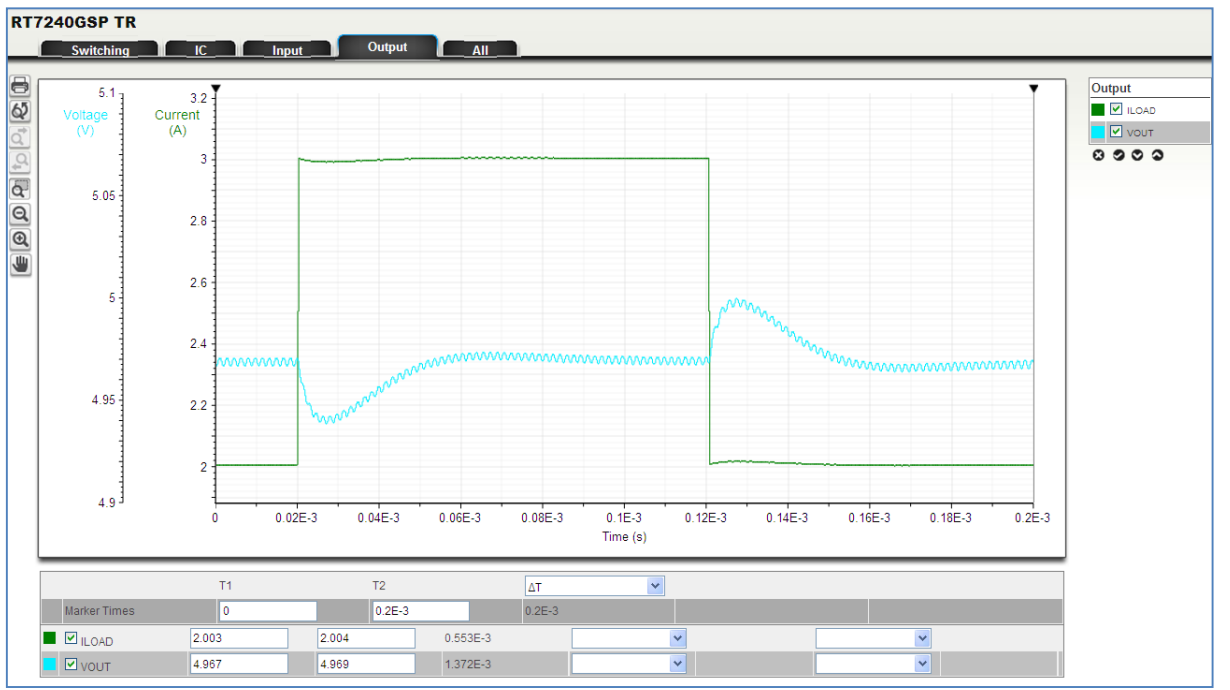

图七、ACOT 良好阻尼的瞬态响应

### <span id="page-8-0"></span>7. 启动过程分析 (STARTUP ANALYSIS)

在启动过程分析中, 使用者可观察在启动阶段时, 透过输入电压或启用信号 (Enable), 电路的启动。仿真 结果可正确地显示转换器的软启动操作,输出电压的稳定过程和 PGOOD 的启动。而分析过程所用的负载 值是负载的初始值(起始电流)。

Vin 的 UVLO 门坎值和启用信号 (Enable) 都正确地模拟, 模拟结果可以用于电源时序和电源启动顺序。启 动过程分析的预设模拟时间是 5 毫秒 (msec), 但最高可以增加到 50 毫秒 (msec) (请注意: 将模拟时间 设为 50msec 会大大增加软件仿真所用的时间)。Vin 和启用信号 (Enable) 的延迟和上升时间都可以设定的, 也允许可由 Vin 启动或由启用信号 (Enable) 启动。

#### 由启用信号 **(Enable)** 启动:

下方图八的仿真显示的是 RT7275GQW, 在 3.3V, 由启用信号来启动的应用。 在该仿真中,启用信号的延迟设定为 50usec,且上升时间设为 5 毫秒 (msec)。启动过程分析的模拟时间 设为 10 毫秒 (msec) 。

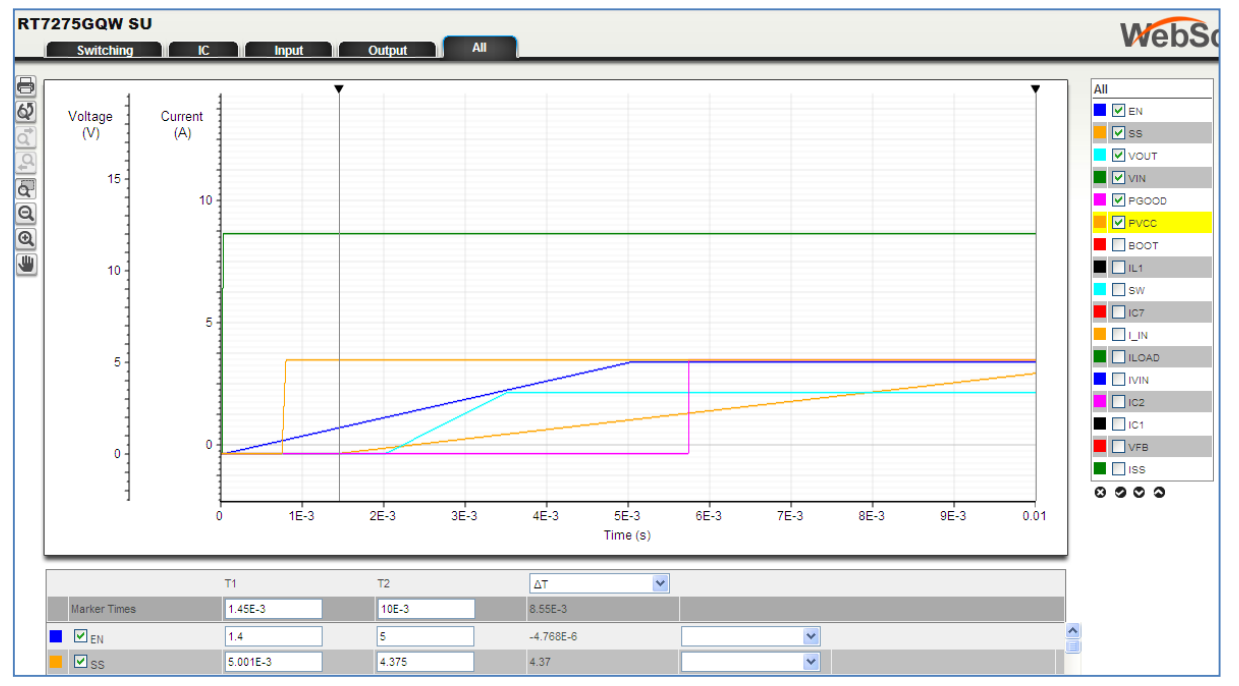

图八、RT7275GQW 由启用信号启动

要了解如何由 EN 启动, 选择显示这些信号: VIN、PVCC、EN、SS、VOUT 和 PGOOD。 当 VIN 上升至至 12V 时,转换器在低功耗待机模式中操作。然后当 EN 缓慢上升,并超过内部的 VCC 启 动门坎值(通常为 0.7V)时, PVCC 开始启动。EN 继续上升且超过转换器的锁定门坎值(通常为 1.4 V) 时, SS 电流源打开并充电软启动电容, 然后 SS 电压开始上升。当 SS 电压超过 0.6V, 转换器进入以小 脉冲切换的非连续模式,VOUT 开始慢慢地上升,其速率是由 SS 电压上升来决定。通常 SS 到达 1.36V 时, VOUT 就会升到预定值。而即使 VOUT 提前到达预定值, 当 SS 电压上升到 2.2V 时, PGOOD 也会 启动,虽会有一些延迟。

#### 由 **VIN** 启动:

下方图九显示 RT7275GQW 在 3.3 V 的应用, 由 VIN 启动的模拟结果。仿真时, 将 VIN 信号延迟设为 50μsec,上升时间设为 5msec。

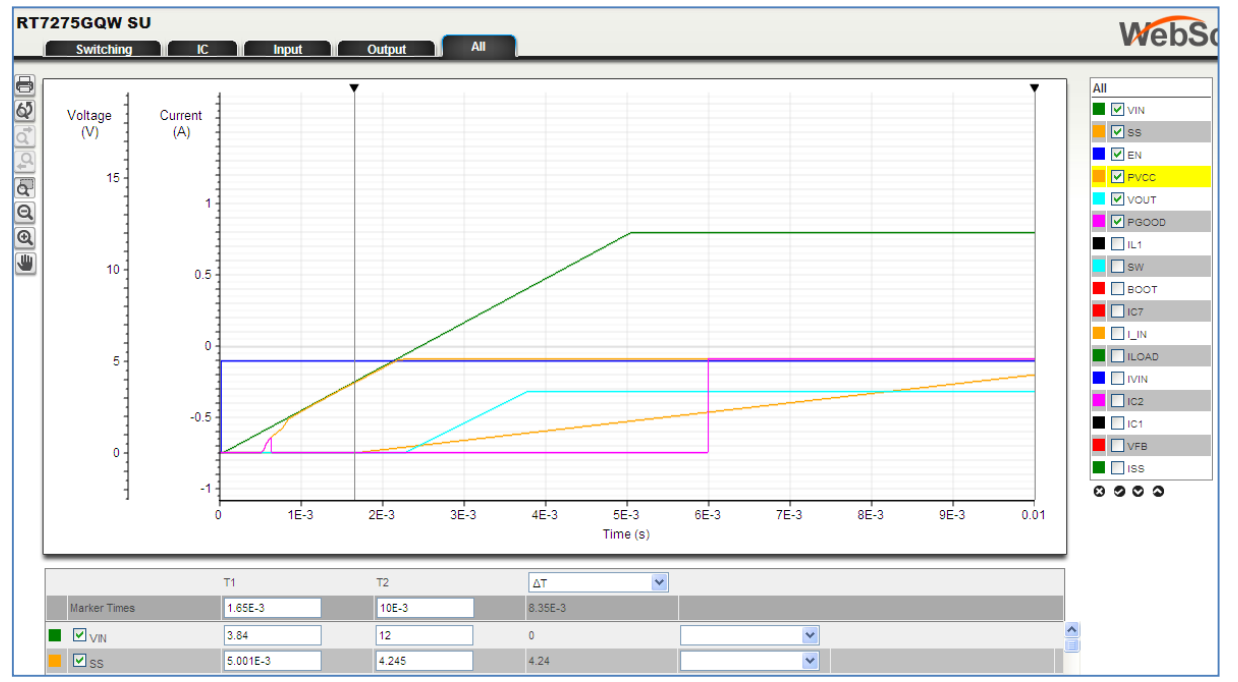

#### 图九、RT7275GQW 由 VIN 启动

要了解如何由 VIN 启动,选择显示这些信号: VIN、PVCC、EN、SS、VOUT 和 PGOOD。

模拟开始时, EN 为"HIGH", 但 VIN 从零开始。当 VIN 缓慢上升, 内部 PVCC LDO 会开始启动, 所以 PVCC 会随 VIN 而上升。当 PVCC 超过 UVLO 门坎值(通常为 3.85V)时, SS 电流源打开并充电软启动 电容, 然后 SS 电压开始上升。当 SS 电压超过 0.6V, 转换器进入以小脉冲切换的非连续模式, VOUT 开 始慢慢地上升, 其速率是由 SS 电压上升来决定。通常 SS 到达 1.36V 时, VOUT 就会升到预定值。而即 使 VOUT 提前到达预定值, 当 SS 电压上升到 2.2V 时, PGOOD 也会启动, 虽会有一些延迟。

### <span id="page-10-0"></span>8. 效率评估 (EFFICIENCY)

效率评估会分析有关系统的总效率。计算方式会考虑电路图中所用的零组件,也包括如偏压的静态电流损 耗、栅极驱动损耗、MOSFET 导通内阻 (Rdson) 的导通损耗、死区时间的损失、电感 DCR 和铁芯的损耗、 并输入和输出电容的 ESR 损耗等许多详细的参数在内。透过仿真可了解非连续模式元件在轻载条件下的 损耗较少。温度对各参数的影响也有包括进来。

效率计算是根据  $η = \frac{Pour}{P}$  $P_{OUT} + P_{LOSS}$  $\frac{Pour}{I}$ , 其中负载电流是根据电路图中的最大负载电流值, 且从 1% 到 100% 都 有评估。

图十显示 RT7276GQW 在 12V 至 3.3V / 2A 之应用的效率评估图。沿着曲线移动鼠标,并点击特定的负 载电流,都可显示它的效率值。

RT7276GQW 是非连续模式的元件;图十可明显看出在负载电流低于 0.3A 的轻载条件下,它的效率是有 改善的。

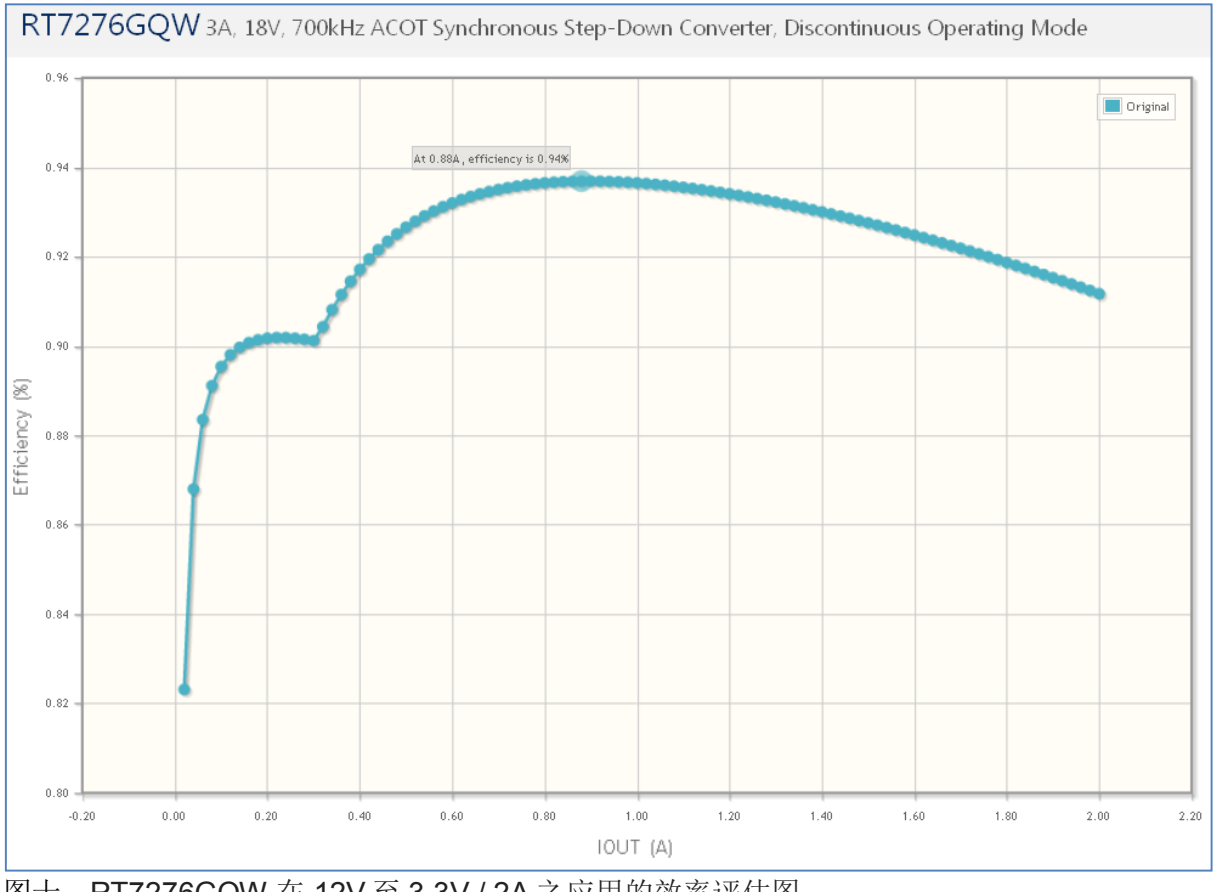

图十、RT7276GQW 在 12V 至 3.3V / 2A 之应用的效率评估图。

### <span id="page-11-0"></span>9. 物料清单 (BOM)

当选择物料列表选项时,物料列表就会从应用电路图自动产生出来。 在物料清单的最上方,可以选择不同经销商,而元件的价格也会显示出来。下方图十一显示 的是 RT7276GQW 在 12V 至 3.3V / 2A 的应用中软件默认的物料列表。

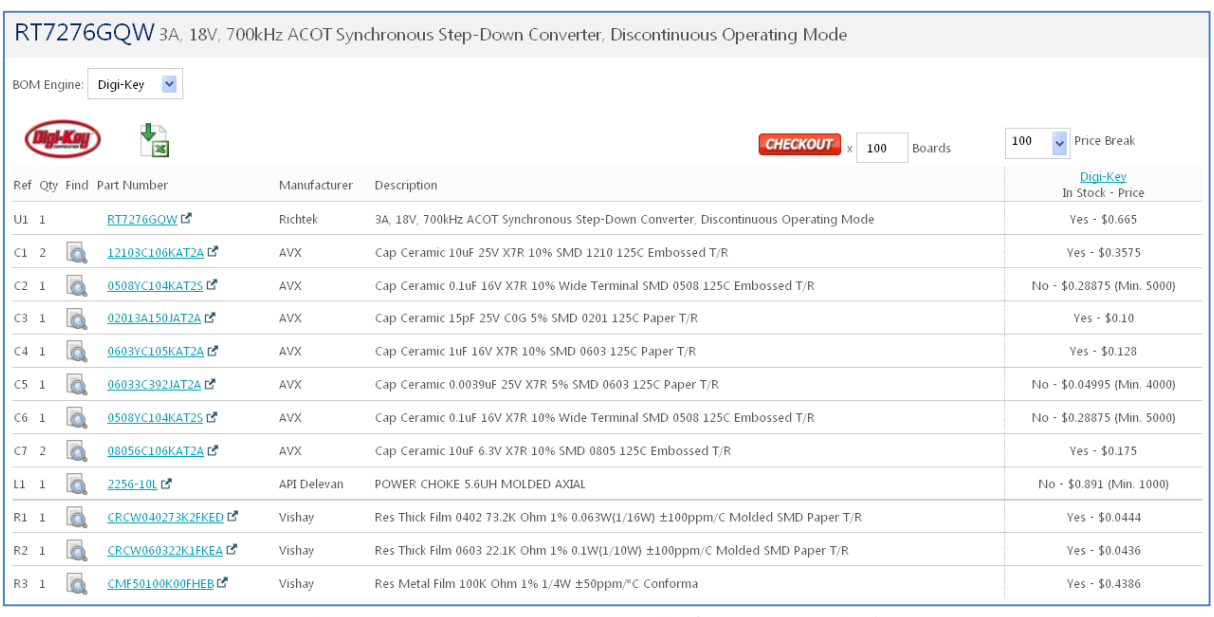

#### 图十一、RT7276GQW 在 12V 至 3.3V / 2A 的应用中默认的物料清单

此软件在产生物料列表上尚有一些限制。建议要仔细检查所列出的组件,以确保它们是合用的 :

电感类型可能会需要修改: SMD 类型通常比含铅类型较合适。

输入和输出电容需要检查其介质类型、等级、和电容值。特别需要注意的是在较高输出电压之应用中的输 出电容;自动产生物料列表的仿真器是不会将陶瓷电容的直流偏压效应考虑进来的:

在上述 RT7276GQW 12V - 3.3V / 2A 的例子中,电路图显示了输出电容 C7 为 2 x 10μF、ESR 为 5mΩ。 所有模拟都是根据这些值计算而得。

在物料清单中,默认的电容为 AVX 08056C106KAT2A 10μF / 6.3V 0805 尺寸的陶瓷电容。 而 AVX 的规格 书中并没有提供关于电容值和直流偏压的关系,然而根据其他供货商的数据,标准的 10µF / 6.3V 0805 尺 寸的 MLCC 在 3.3Vdc 的实际电容值会低于零偏压电压时的额定电容值约 20%。在 5Vdc 时, 通常电容值 下降了 40%!若实际电路要达到仿真的结果,就需使用较大的电容或另接额外的电容以补偿这种直流偏压 造成的效应。

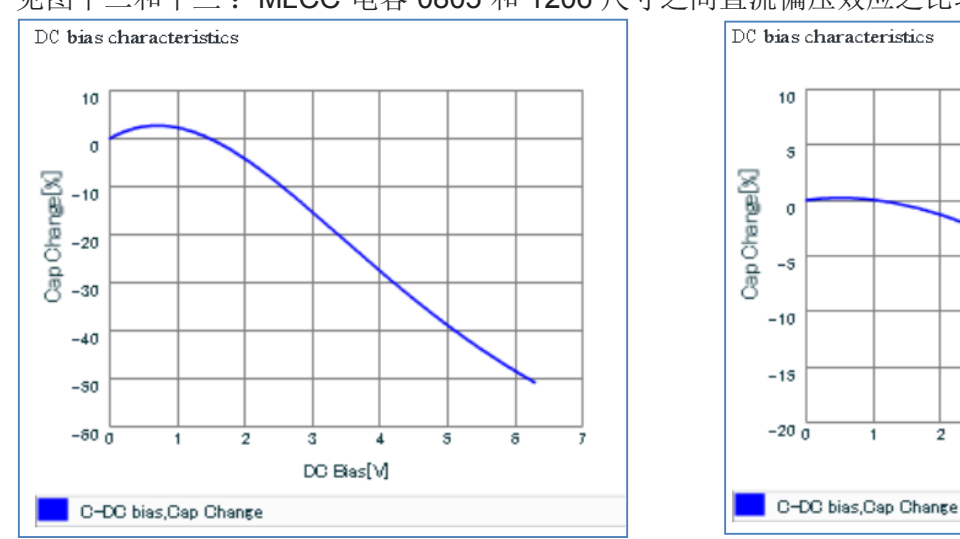

见图十二和十三: MLCC 电容 0805 和 1206 尺寸之间直流偏压效应之比较。(从 Murata 规格书)

图十二、10μF / 6.3V 0805 尺寸 MLCC 的直流偏压效应 \_\_\_\_\_\_ 图十三、10μF / 6.3V 1206 尺寸 MLCC 的直流偏压效应

DC Bias<sup>[V]</sup>

在选择元件的最后阶段,须要把这些元件的变化情形考虑进来,以避免仿真结果和实际电路操作之间有显 著的差异。

### <span id="page-12-0"></span>10. 结果汇总 (SUMMARY)

结果汇总会列出所有已完成的仿真结果、效率评估数据和最后所选的物料清单。这份总结可以打印出来或 以 PDF 格式储存。

也可将每个设计保存下来,方便以后再用。

### <span id="page-13-0"></span>11. 总结

Richtek Designer™ 在线仿真软件能提供用户,根据特定的应用需求和所选择立锜的 IC 元件, 立即产生一 应用电路图。此应用电路可透过稳态分析、瞬态分析、启动过程分析和效率评估等来验证,并且检视和验 证电路是否满足应用之最终要求。最后也可以产生物料清单和结果汇总。和所有的仿真软件一样,仿真所 用的模型有其一定的局限性,所以极力建议使用者最后能透过 IC 评估板来验证,以确保此设计完全符合 所需的应用。

在初始版的 Richtek Designer™ 中,受欢迎的 ACOT 系列的模型已包括在内。而更多常用的电流模式降压 转换器的仿真模型不久将发布。请定期查看并更新。

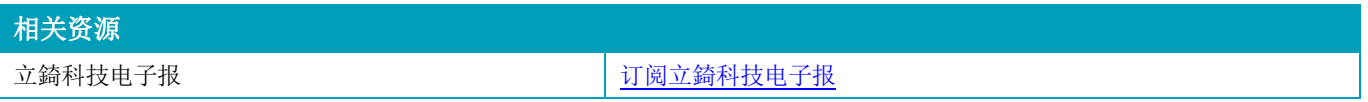

#### **Richtek Technology Corporation**

14F, No. 8, Tai Yuen 1<sup>st</sup> Street, Chupei City Hsinchu, Taiwan, R.O.C. Tel: 886-3-5526789

Richtek products are sold by description only. Richtek reserves the right to change the circuitry and/or specifications without notice at any time. Customers should obtain the latest relevant information and data sheets before placing orders and should verify that such information is current and complete. Richtek cannot assume<br>responsibility for use of any circuitry other than circuit However, no responsibility is assumed by Richtek or its subsidiaries for its use; nor for any infringements of patents or other rights of third parties which may result from its use. No license is granted by implication or otherwise under any patent or patent rights of Richtek or its subsidiaries.